## Аппроксимация и прогнозирование

Цель работы. Выполнив эту работу, Вы научитесь:

- использовать линии тренда для аппроксимации экспериментальных значений и прогнозирования;
- выполнять табулирование функций, заданных аналитически, и строить графики функций;

По данным наблюдений, представленных в виде таблицы значений х и у, выполнить в среде табличного процессора MS Excel:

- 1. найти коэффициенты  $b_0$  и  $b_1$  уравнения линейной регрессии  $y = b_0 + b_1 x$ ;
- 2. оценить соответствие полученного уравнения экспериментальным значениям с помощью коэффициента достоверности аппроксимации  $(R^2)$ ;
- 3. выполнить прогноз по значению у для заданного значения  $x$ , используя полученное уравнение линейной регрессии;
- 4. построить аппроксимирующий полином второго порядка по данным таблицы;
- 5. оценить соответствие полученного уравнения экспериментальным значениям с помощью коэффициента достоверности аппроксимации  $(R^2)$ ;
- 6. выполнить прогноз по значению у для заданного значения  $x$ , используя полученный полином;
- 7. сравнить результаты прогноза для уравнения регрессии и полиномиальной аппроксимации.

Данные для расчетов выбираются в соответствии с номером варианта из табл. 1

## Пример выполнения задания

Выполним задание для данных, представленных в следующей таблице:

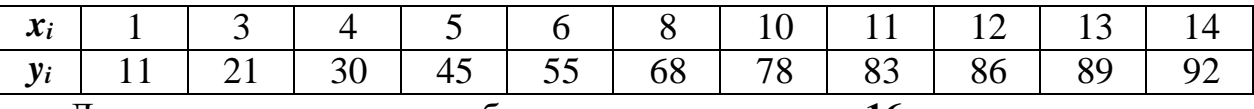

Для построения прогноза будем использовать  $x = 16$ .

Оформим таблицу с данными на рабочем листе электронной таблицы так, как показано на рис. 1. Построим по данным таблицы диаграмму точечного типа. Наведем курсор мыши на любую точку построенного графика и нажмем правую клавишу мыши. В появившемся контекстном меню следует выбрать пункт Добавить линию тренда.... Откроется диалоговое окно Линия тренда (рис. 2), в котором на вкладке Тип выберем тип линии тренда Линейная, а на вкладке Параметры установим флажки показывать уравнение на диаграмме и поместить на диаграмму величину достоверности аппроксимации (R^2).

Линия соответствующая линейной тренда, уравнению регрессии, построенной по методу наименьших квадратов будет добавлена к диаграмме. Кроме того, будет выведено уравнение регрессии и коэффициент достоверности регрессии будет аппроксимации (рис.  $5.20$ ). Уравнение иметь ВИД  $y=6,5862x+7,4543$ , оценка достоверности аппроксимации  $\mathbb{R}^2 = 0.96$ . Определим прогноз по у для  $x = 16$ , выполнив вычисление у в ячейке N2 по формуле:  $= 6,5862*N1+7,4543$ , получим  $y = 112,834$ .

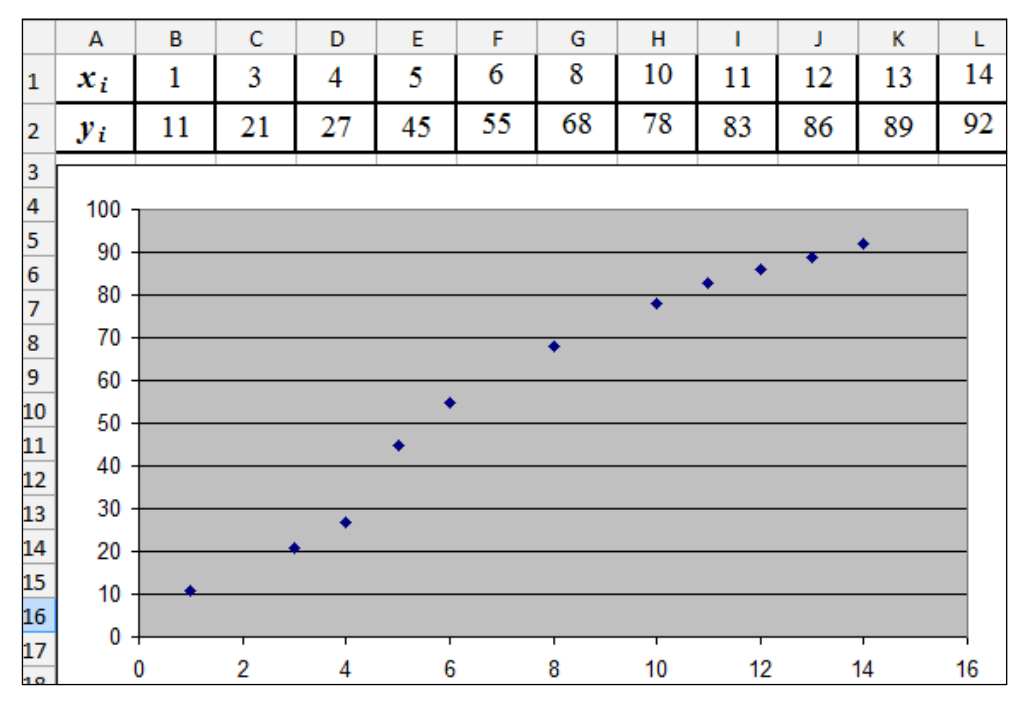

Рис. 1 . Точечная диаграмма, соответствующая таблице экспериментальных данных

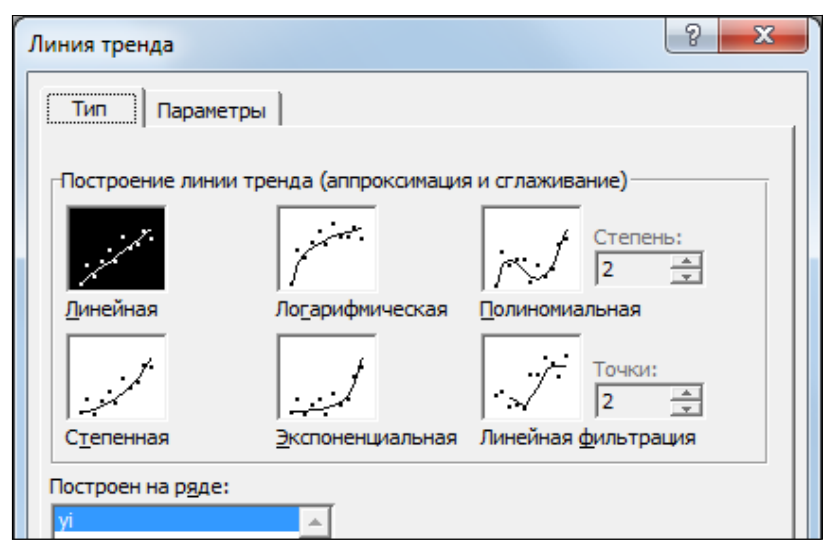

Рис. 2. Выбор типа линии тренда

На той же диаграмме построим еще одну линию тренда, выбрав тип Полиномиальная степени 2 и установив параметры для вывода уравнения и величины достоверности аппроксимации. На этот раз уравнение примет вид  $y = -0.3077 x^2 + 11.335x - 5.4593$ , оценка достоверности аппроксимации  $R^2 = 0.984$ . Определим прогноз по у для  $x = 16$ , выполнив вычисление у в ячейке N3 по формуле: =  $-0,3077*$ N1\*N1+11,335\*N1-5,4593, получим  $y = 97,1295$ .

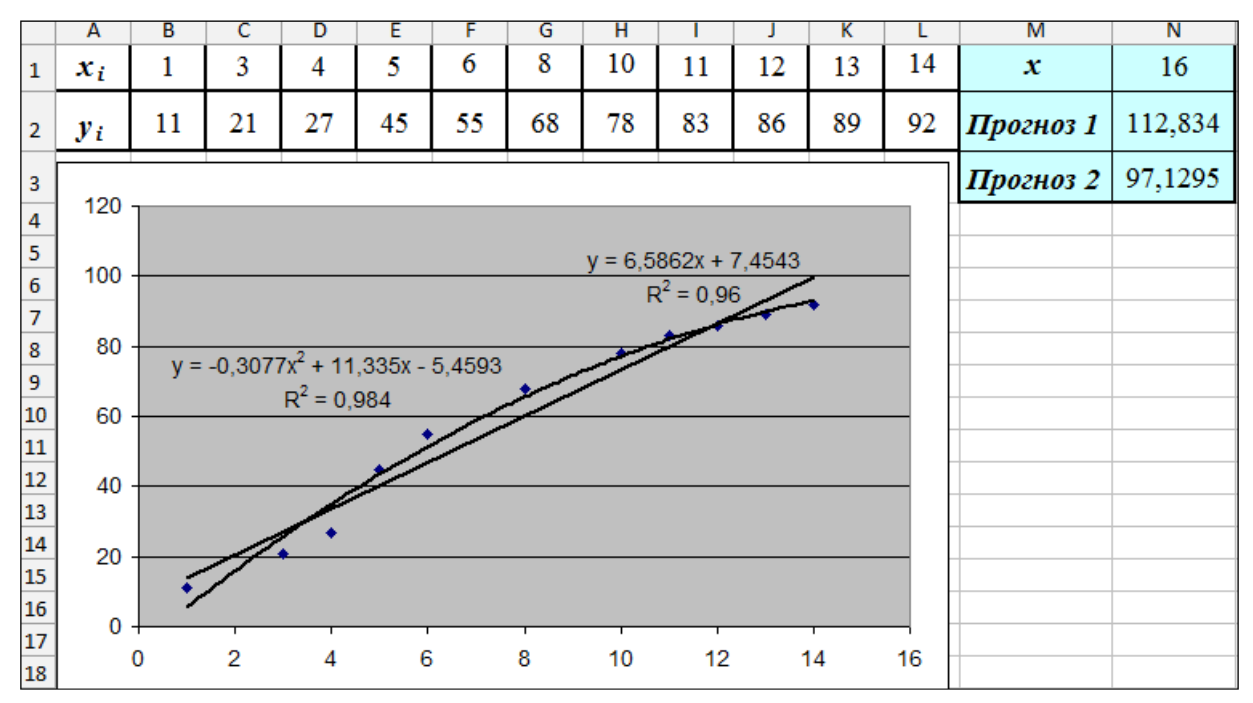

Рис. 3. Результат выполнения задания 1

прогноз **Анализ** результатов позволяет предположить, что  $\mathbf c$ использованием полиномиальной аппроксимации является более точным, т.к. степень достоверности аппроксимации в этом случае выше.

Таблица 1

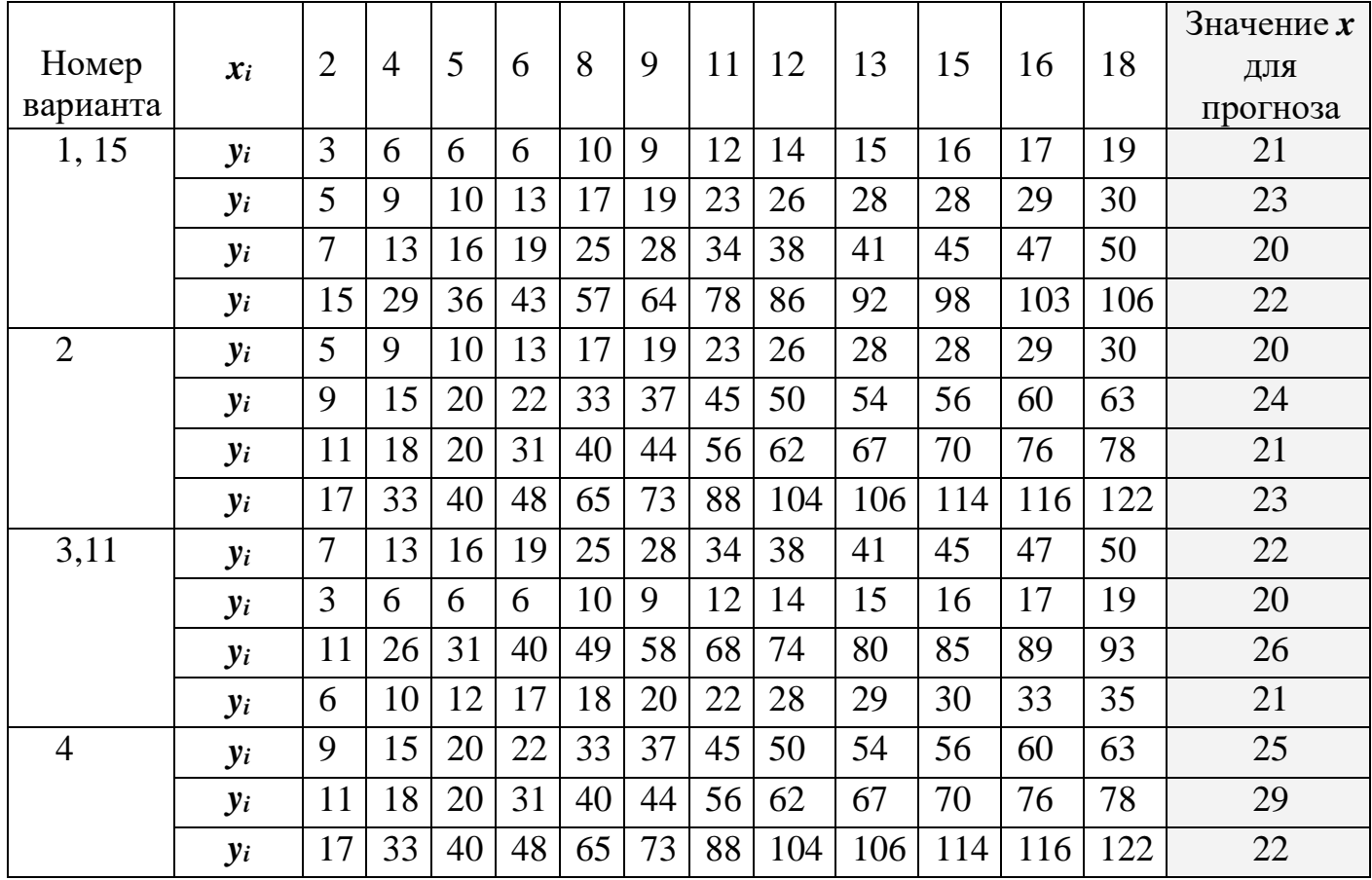

Варианты для задания 1

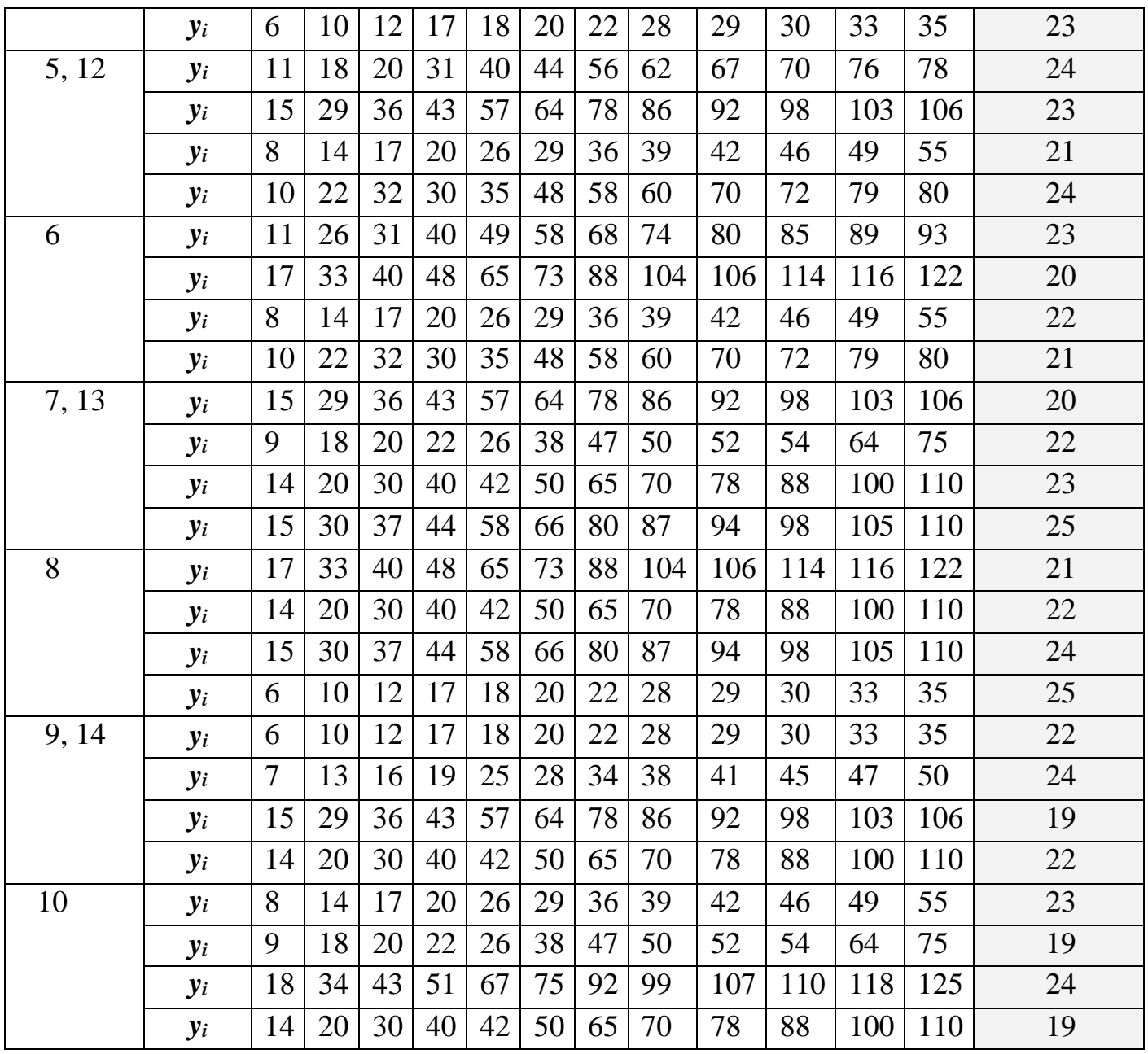